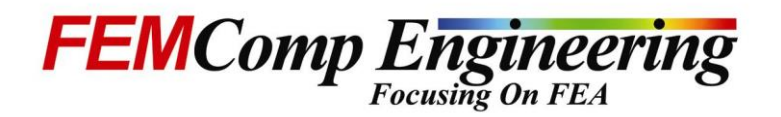

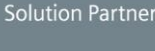

PLM

**SIEMENS** 

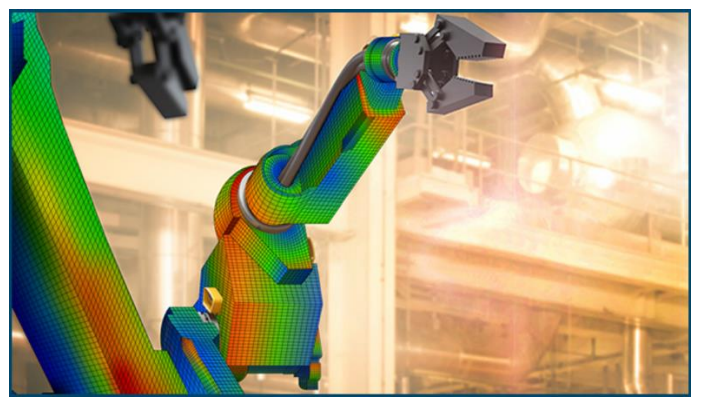

**DIGITAL INDUSTRIES SOFTWARE Simcenter Femap** 

Powerful, collaborative simulation

# **FEA Getting Started**

**(Online training sessions)**

### **Session 1 08.30-11.30**

- Introduction to FEMAP FEA Software
	- ✓ Preferences, Units and File Formats
	- $\checkmark$  FEA Modeling Procedures
	- ✓ User Interface

*Tutorial 1 User Interface*

- FEA Modelling using FEMAP Main Menu<br>  $\checkmark$  Toolbars and Selector Toolbar
	- Toolbars and Selector Toolbar
	- ✓ Selector Entity
	- ✓ Selector Mode
	- ✓ Selector Action<br>✓ Selector Clear
	- Selector Clear

*Tutorial 2 Analyzing a Solid Part*

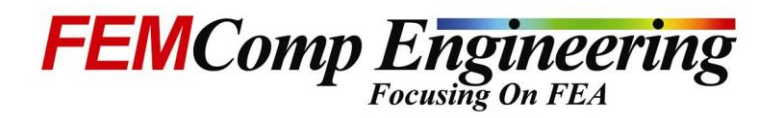

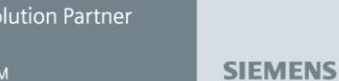

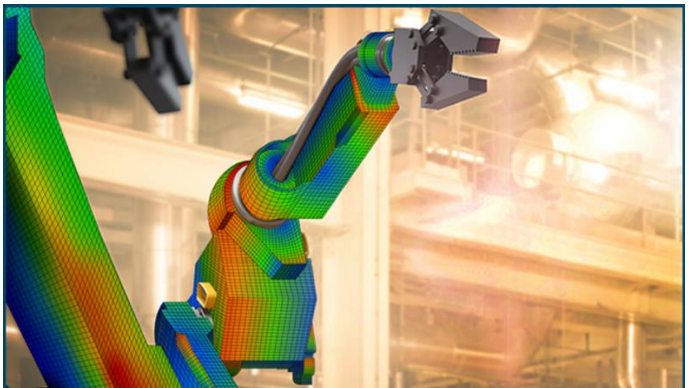

**DIGITAL INDUSTRIES SOFTWARE Simcenter Femap** 

Powerful, collaborative simulation

## **FEA Getting Started**

**(Online training sessions)**

#### **Session 2 08.30-11.30**

- FEMAP Geometry Creation, Import and Modifications
	- ✓ Geometry Commands, Formats and Tools
	- ✓ Sheet Solids vs. Solids
	- ✓ Troublesome Geometry
	- ✓ Process of Solid Meshing
	- ✓ Mid-surfacing of Geometry

*Tutorial 3 Creating Mid-surface Model*

- Definition of Model Materials and Properties
	- ✓ Material Definition and Modifications
	- ✓ Defining Properties
	- $\checkmark$  BAR and BEAM Properties

*Tutorial 4 Analyzing a Beam Model*

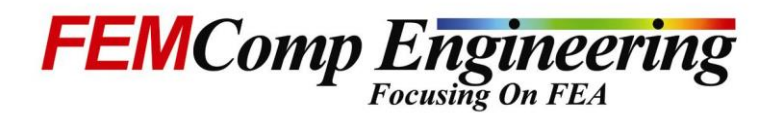

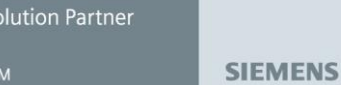

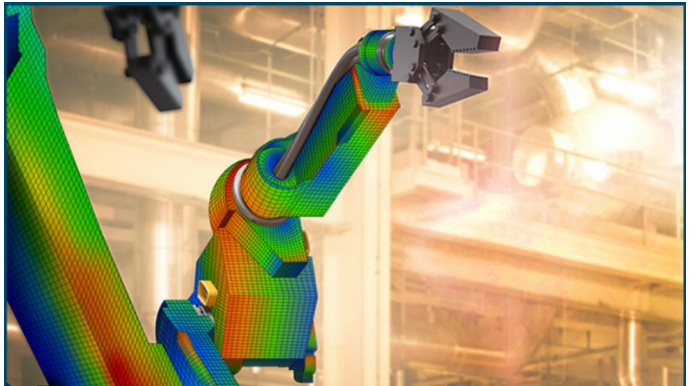

**DIGITAL INDUSTRIES SOFTWARE Simcenter Femap** 

Powerful, collaborative simulation

# **FEA Getting Started**

**(Online training sessions)**

### **Session 3 08.30-11.30**

- FEA Model Meshing
	- ✓ Mesh Size Controls
	- ✓ Points, Curves, Surfaces and Solid Meshing

*Tutorial 5 Beam/Plate Meshing*

- FEA Model Handling using Meshing Toolbox
	- ✓ Feature and Geometry Handling
	- ✓ Mesh Sizing, Surface Mesh and Mesh Quality Check
- •

*Tutorial 6 Interactive Shell/Solid Meshing*

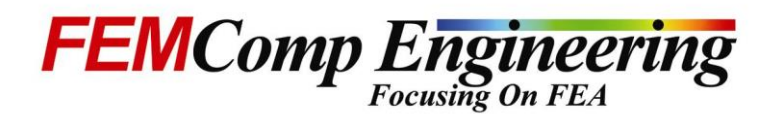

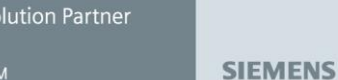

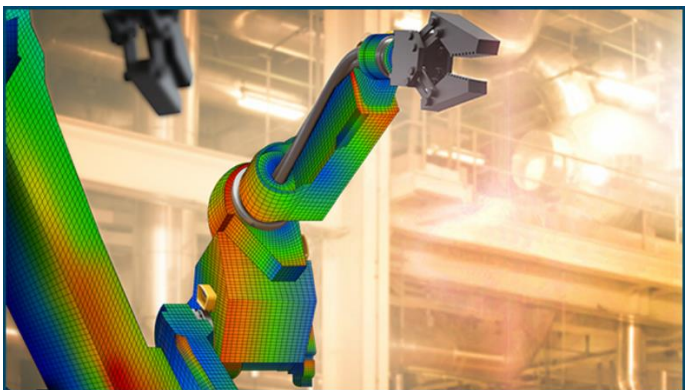

**DIGITAL INDUSTRIES SOFTWARE Simcenter Femap** 

Powerful, collaborative simulation

**FEA Getting Started** 

**(Online training sessions)**

#### **Session 4 08.30-11.30**

- Definition of FEA Model Loads and Constraints
	- ✓ Load Types
	- ✓ Creating Load Sets
	- ✓ Creating Constraint Sets

*Tutorial 7 Tetra vs. Hexahedral Solid Meshing*

- FEA Assembly Connection Modeling
	- ✓ Modeling of FEA Connections

*Tutorial 8 Solid Assembly with Linear Contact*

- Analysis Set Manager and Solver Solution Setup
- Results Post-Processing Guidelines and Evaluation
	- ✓ Post-Processing using View Select Menu
	- ✓ Post-Processing using PostProcessing Toolbox

*Tutorial 9 Post-Processing with Deformed Contour and XY Plots*